## Using ConfiForms ListView with Confluence Content by Label macro

ConfiForms ListView is a very powerful macro which allows you to present the data stored within a ConfiForms the way you want, with custom layout and design.

But it also allows you to use any other Confluence macro inside it's body and mis the contents of a ConfiForms Form with anything you like (and not only design and styling).

Here is how you can show the content by Label with ConfiForms ListView, where Content by label macro get's a label property to filter on dynamically from ConfiForms

## Live DEMO

We have a form with just one field of type text and that is called "mylabel"

| My | label |  |  |
|----|-------|--|--|
|    |       |  |  |

confiforms

There is only ONE record stored with this form at the moment and that is:

confiforms

Then we can use the ListView macro to be a container for Content by label macro and give the value of our "myfield" to this macro as an input.

- Release Notes (ConfiForms)
  - confiforms
  - ° releases
- Configuring ConfiForms IFTTT actions and rules (ConfiForms)
  - ° core
- ° confiforms
- Working with database fields in ConfiForms (ConfiForms)

   dbfields
  - o dbfields
    o confiforms
- Accessing field values and properties (ConfiForms)
  - ° filters
    - <sup>o</sup> properties
    - confiforms
    - ° core
    - ° basics
- Documentation (ConfiForms)
  - confiforms
  - basics
  - forms confluence
- ConfiForms Field Definition Rules (ConfiForms)
  - ° core
  - confiforms
- Another example of TableView Merger usage (ConfiForms)
  - tableview-merger
  - o advanced
  - confiforms
- ConfiForms Field Types (ConfiForms)
  - ° core
  - confiforms
- ConfiForms app for creating forms in Confluence (ConfiForms)
  - confiforms
    forms
  - confluence
- Multiple ways to show your form data in Confluence with ConfiForms (ConfiForms)
- confiforms
  - ° core
- basics
- Tutorials (ConfiForms)

   forms
  - confiforms

<sup>o</sup> confluence

- ConfiForms app detailed view over the plugin macros (ConfiForms)

   confiforms
   basics
- basics
  ConfiForms app simplified view of macros (ConfiForms)

   basics
   confiforms

  Feature set (ConfiForms)

   confiforms

  Advanced aggregations and calculations with TableView Merger (ConfiForms)

   confiforms
  - tableview-merger
    confiforms
    advanced

## What is in the editor

| We have a form with just one field of type text and that is called "mylabe!"                                                                   |
|----------------------------------------------------------------------------------------------------|
| ConfiForms Form Definition   formName = f                                                                                                    |
| ConfiForms Form Field Definition   fieldName = mylabel   field                                                                                 |
| ConfiForms (FormView) Registrations Control   restrictions = sash                                                                              |
|                                                                                                    |
|                                                                                                    |
|                                                                                                    |
| ConfiForms TableView   formName = f                                                                                                    |
| ConfiForms Form Field   fieldName = mylabel                                                                                                    |
| There is only ONE record stored with this form at the moment and that is:                                                                      |
| ConfiForms ListView   formName = f                                                                                                    |
| • ConfiForms Form Field   fieldName = mylabel                                                                                                  |
| Then we can use the ListView macro to be a container for Content by label macro and give the value of our "myfield" to this macro as an input. |
| ConfiForms ListView   formName = f                                                                                                    |
| Content by Label   cql = label = "[entry.mylab                                                                                                 |
|                                                                                                    |

## Some storage format details

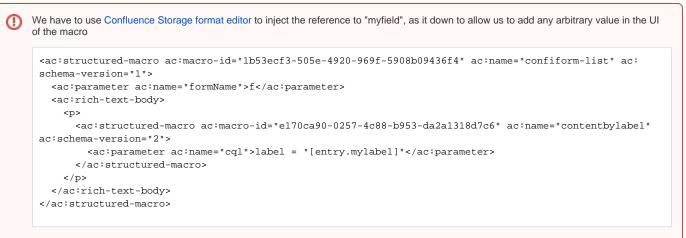

See the CQL parameter: we have added a reference to "mylabel" field value